How to exchange a pneumatic drive and save it's process values in the Step 7 V13 Programmable Logic Controller (PLC) program for CRYRING

André Petit

August 21, 2015 v1.0

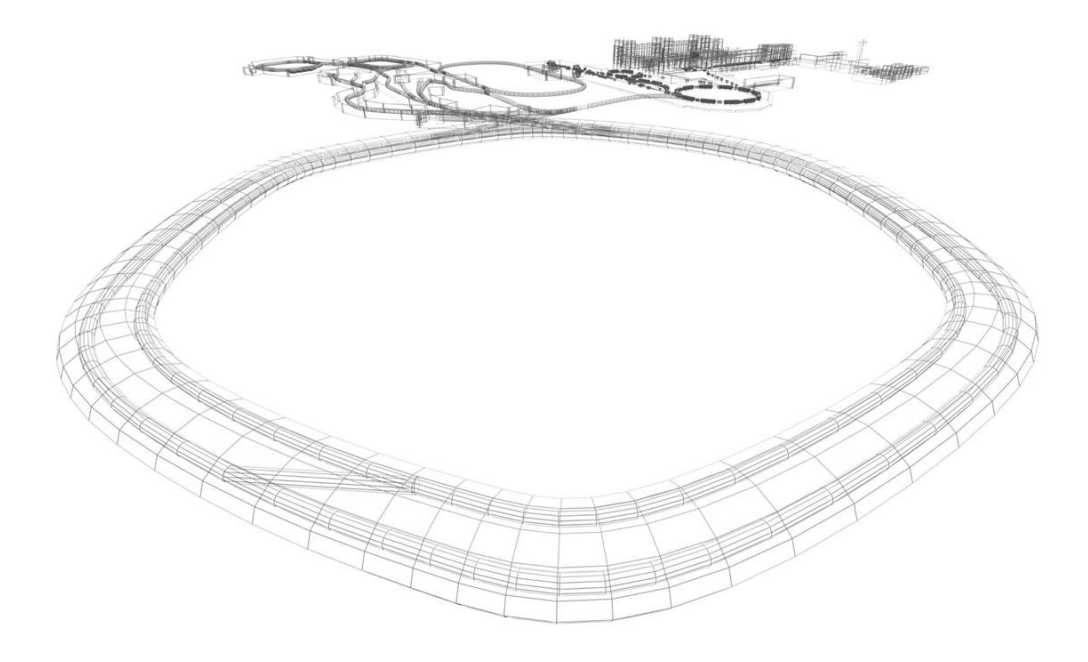

#### Abstract

This document is a tutorial explaining the necessary steps that have to be done in Step 7 in order to exchange a drive. It shows how to save it to a local or network storage folder and how to assign an already stored drive to a specific location in the main program. This feature is important because of the welded edge bellow around the lifting rod that prevents from a vacuum leak during motion. This bellow has a certain life expectancy. It's because of this why we count and have to preserve the number of times the welded bellow is compressed and stretched. Please not that this tutorial is based on the PLC source code V0.3 that is available for download at ftp://lxpool.gsi.de:22

#### Contents

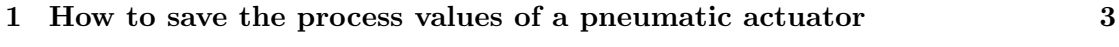

2 How to implement an actuator that is saved on a local or network folder the contract of the contract of the contract of the contract of the contract of the contract of the contract of the contract of the contract of the contract of the contract of the contract of the contract of the con

### 1 How to save the process values of a pneumatic actuator

In order to save a pneumatic drives values on a local or network folder you have to do the following steps:

1. Open the function "callDrives".

In this example, you are going to change the drive that is installed at the location "YR07DF2" and displayed in Network 1. Here you have to look for the Function block (FB) with the nomenclature of the location. Once found, check the name of it's instance Data block (DB) that is representing the drive (see figure 1).

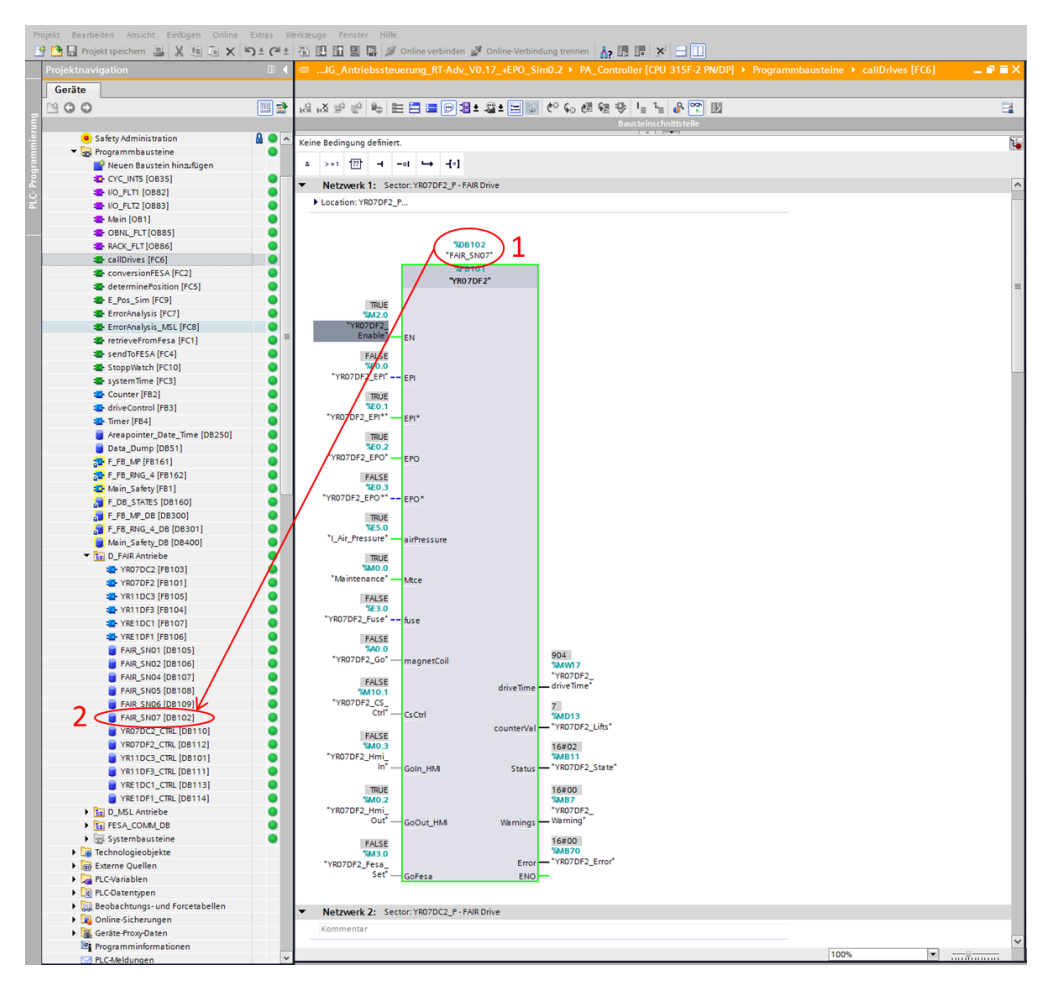

Figure 1: FB and DB that represent the drive at a specific location

- 2. Select the corresponding DB from the project tree
- 3. Right click on it  $\rightarrow$  snapshot of the monitor values.
- 4. Right click again  $\rightarrow$  Apply snapshot values as start values  $\rightarrow$  All values (Figure 2).
- 5. Confirm the pop up message by pressing "OK".

1 HOW TO SAVE THE PROCESS VALUES OF A PNEUMATIC ACTUATOR

| We Siemens - D:\SteuerungAntriebe\CRYRING_Antriebssteuerung_RT-Adv_V0.17_+EPO_Sim0.2\CRYRING_Antriebssteuerung_RT-Adv_V0.17_+EPO_Sim0.2 |                                          |                                                                                                    |              |                      |                |                |        |
|----------------------------------------------------------------------------------------------------|------------------------------------------|----------------------------------------------------------------------------------------------------|--------------|----------------------|----------------|----------------|--------|
| Project Edit View Insert Online Options Tools Window Help                                                                               |                                          |                                                                                                    |              |                      |                |                |        |
| if Medisave project 国米山市×ドミロ田田田島ダ Goonline ぷ Gooffine 品田田 ※日田                                                                           |                                          |                                                                                                    |              |                      |                |                |        |
| <b>Project tree</b>                                                                                                    | $\Box$ 4                                 | <sup>2</sup> ng_RT-Adv_V0.17_+EPO_Sim0.2 ▶ PA_Controller [CPU 315F-2 PN/DP] ▶ Program blocks ▶ D_FAIR Antri |              |                      |                |                |        |
| <b>Devices</b>                                                                                                    |                                          |                                                                                                    |              |                      |                |                |        |
| ∾⊙⊙                                                                                                    | 画品                                       | <b>SERFEBEED</b> ?                                                                                          |              |                      |                |                |        |
|                                                                                                    |                                          | FAIR_SN07 (snapshot created: 18.08.2015 14:01:29)                                                           |              |                      |                |                |        |
| CRYRING_Antriebssteuerung_RT-Adv_V0.17_+E                                                                                               | $\bullet$                                | Name                                                                                                    | Data type    | Offset               | Start value    | Snapshot       | Retain |
| Add new device                                                                                                    |                                          | <b>D</b> Input                                                                                              |              |                      |                |                |        |
| <b>R</b> <sub>n</sub> Devices & networks                                                                                                | $\overline{2}$                           | <b><i><u></u></i></b> ▼ Output                                                                              |              |                      |                |                | □      |
| DE PA_Controller [CPU 315F-2 PN/DP]                                                                                                    | 3                                        | drive Time<br>40 .                                                                                          | Int          | 2.0                  | 904            | 904            | ☑      |
| Device configuration                                                                                                    | $\Delta$                                 | <b>o</b><br>counterVal                                                                                      | <b>D</b> Int | 4.0                  | $\overline{7}$ | $\overline{7}$ | ☑      |
| <b>V.</b> Online & diagnostics                                                                                                    | 5                                        | k⊡ ≉<br>Status                                                                                              | Byte         | 8.0                  | 16#02          | 16#02          | ☑<br>☑ |
| Safety Administration<br>The Program blocks                                                                                             | 80<br>6<br>$\mathbf 0$<br>$\overline{7}$ | k⊡ ≡<br>Warnings<br>$\blacksquare$<br>Error                                                                 | Byte         | 9.0<br>10.0          | 16#00<br>16#00 | 16#00<br>16#00 | ☑      |
| Add new block                                                                                                    | $\mathbf{8}$                             | $\Box$ > InOut                                                                                              | Byte         |                      |                |                | П      |
| T-CYC_INTS [OB35]                                                                                                    | 0<br>$\overline{9}$                      | Static                                                                                                    |              | $\vert \equiv \vert$ |                |                | □      |
| <b>E-IIO_FLT1</b> [OB82]                                                                                                    | $\bullet$                                |                                                                                                    |              |                      |                |                |        |
| <b>E-IIO_FLT2</b> [OB83]                                                                                                    | $\bullet$                                |                                                                                                    |              |                      |                |                |        |
| Main [OB1]                                                                                                    | $\bullet$<br>E                           |                                                                                                    |              |                      |                |                |        |
| <b>DE OBNL FLT [OB85]</b>                                                                                                    | $\bullet$                                |                                                                                                    |              |                      |                |                |        |
| <b>E</b> RACK_FLT [OB86]                                                                                                    | $\bullet$                                |                                                                                                    |              |                      |                |                |        |
| <b>E</b> callDrives [FC6]                                                                                                    | $\bullet$<br>$\bullet$                   |                                                                                                    |              |                      |                |                |        |
| <b>E</b> conversionFESA [FC2]<br><b>E</b> - determinePosition [FC5]                                                                     | $\bullet$                                |                                                                                                    |              |                      |                |                |        |
| <sup>1</sup> E_Pos_Sim [FC9]                                                                                                    | $\bullet$                                |                                                                                                    |              |                      |                |                |        |
| <sup>2</sup> ErrorAnalysis [FC7]                                                                                                    | $\bullet$                                |                                                                                                    |              |                      |                |                |        |
| <sup>1</sup> ErrorAnalysis_MSL [FC8]                                                                                                    | $\bullet$                                |                                                                                                    |              |                      |                |                |        |
| <sup>1</sup> retrieveFromFesa [FC1]                                                                                                    |                                          |                                                                                                    |              |                      |                |                |        |
| <b>E</b> sendToFESA [FC4]                                                                                                    | $\bullet$                                |                                                                                                    |              |                      |                |                |        |
| StoppWatch [FC10]                                                                                                    | $\bullet$                                |                                                                                                    |              |                      |                |                |        |
| ** systemTime [FC3]                                                                                                    |                                          |                                                                                                    |              |                      |                |                |        |
| Counter [FR2]<br>Open                                                                                                    |                                          |                                                                                                    |              |                      |                |                |        |
| <b>E</b> drive                                                                                                    | $Ctrl + X$                               |                                                                                                    |              |                      |                |                |        |
| Timer X Cut<br>Area <b>File</b> Copy                                                                                                    | $Ctrl + C$                               |                                                                                                    |              |                      |                |                |        |
| Data <b>Data</b> Paste                                                                                                    | $Ctrl + V$                               |                                                                                                    |              |                      |                |                |        |
| <b>SO-FLFB</b><br>Copy as text                                                                                                    |                                          |                                                                                                    |              |                      |                |                |        |
| <b>SO FLFB</b>                                                                                                    |                                          |                                                                                                    |              |                      |                |                |        |
| $\times$ Delete<br><b>ED</b> Main                                                                                                    | Del                                      |                                                                                                    |              |                      |                |                |        |
| Compile<br>F_DB                                                                                                    | $\blacktriangleright$                    |                                                                                                    |              |                      |                |                |        |
| Download to device<br>F_FB                                                                                                    | ٠                                        |                                                                                                    |              |                      |                |                |        |
| F_FB_ Upload from device (software)<br>Go online                                                                                        | $Ctrl + K$                               |                                                                                                    |              |                      |                |                |        |
| Main<br>Go offline                                                                                                    | $Ctrl + M$                               |                                                                                                    |              |                      |                |                |        |
| $\nabla$ $\mathbf{E}$ D_FA<br>Snapshot of the monitor values<br><b>SIGN YR</b>                                                          |                                          |                                                                                                    |              |                      |                |                |        |
| Apply snapshot values as start values ><br><b>SID-YF</b>                                                                                |                                          | All values                                                                                                  |              |                      |                |                |        |
| <b>SIL</b> YE<br>Start simulation                                                                                                    | Ctrl+Shift+X                             | Only setpoints                                                                                              |              |                      |                |                |        |
| s <mark>o</mark> ⊱ Y                                                                                                    |                                          | Only retain values                                                                                          |              |                      |                |                |        |
| Generate source from blocks<br><b>ID-YF</b>                                                                                             |                                          |                                                                                                    |              |                      |                |                |        |
| Cross-reference information Shift+F11<br><b>SID-YF</b>                                                                                  |                                          |                                                                                                    |              |                      |                |                |        |
| Cross-references<br><b>B</b> FA                                                                                                    | F11                                      |                                                                                                    |              |                      |                |                |        |
| E Call structure<br><b>O</b> FA<br>Assignment list                                                                                      |                                          |                                                                                                    |              |                      |                |                |        |
| ⊟ FA                                                                                                    |                                          |                                                                                                    |              |                      |                |                |        |
| <b>G</b> FA<br>Switch programming language<br>$\blacksquare$ FA                                                                         | $\blacktriangleright$                    |                                                                                                    |              |                      |                |                |        |
| Q Properties                                                                                                    | Alt+Enter                                |                                                                                                    |              |                      |                |                |        |
| Flan Jiver (DOTOZ)<br>YR07DC2_CTRL [DB110]                                                                                              | 0                                        |                                                                                                    |              |                      |                |                |        |
| YRO7DF2 CTRL [DB112]                                                                                                    | $\bullet$                                |                                                                                                    |              |                      |                |                |        |

Figure 2: Apply the snapshot values of the DB as start values

6. Last time, right click on the DB again  $\rightarrow$  Generate source from blocks (Figure 3).

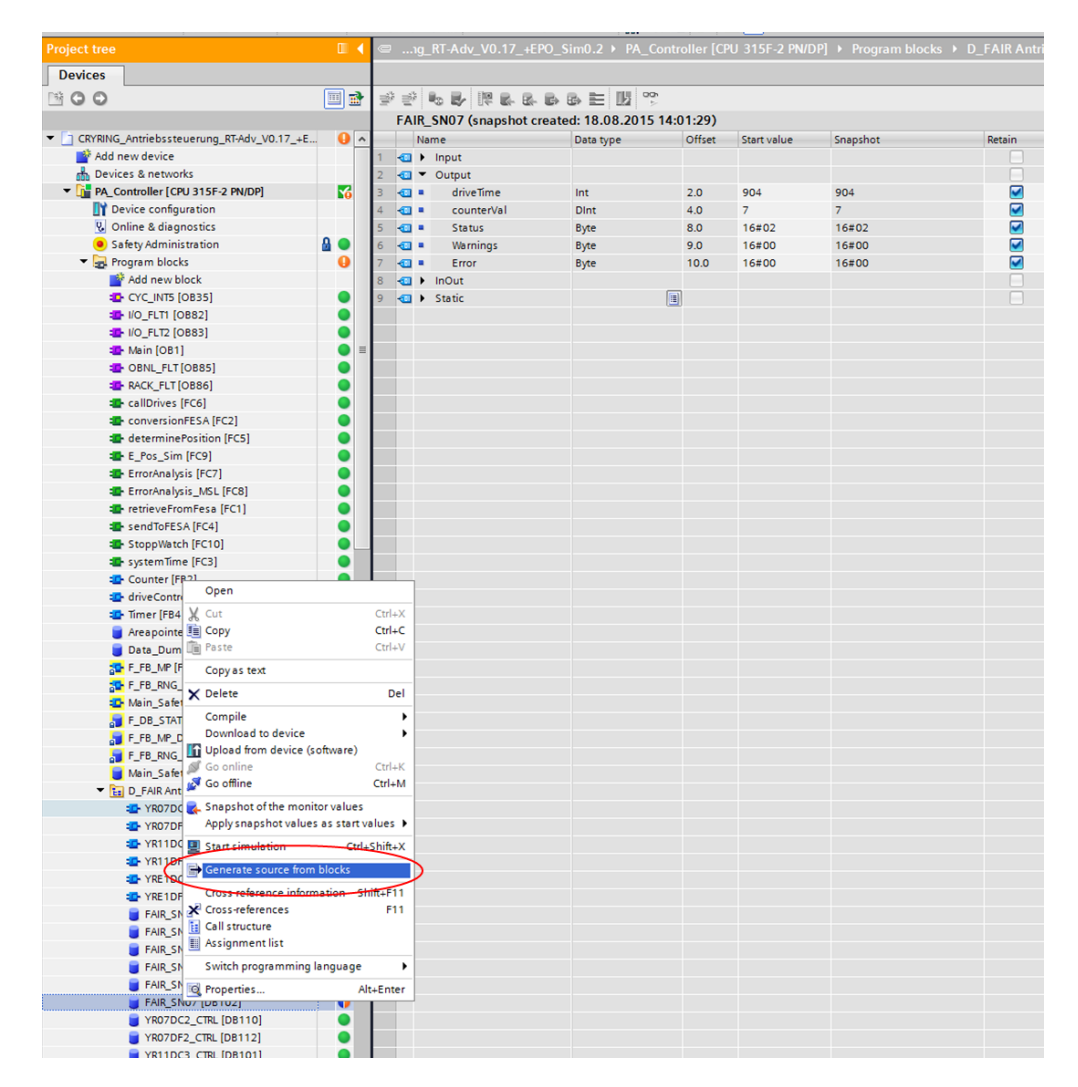

Figure 3: Generate a source file with the DB values

7. Choose the location where you want to save the file. This can be either on the hard drive or a network folder. A .db-file was generated. It's content should be similar to the following:

```
DATA BLOCK "FAIR SN07"
\{ S7_Optimized_Access := 'FALSE' \}VERSION : 0. 1
"YR07DF2"
BEGIN
EPI := FALSE;"EPI*" := TRUE;EPO := TRUE:
"EPO*" := FALSE;air Pressure := TRUE;Mtee := TRUE;fuse := FALSE;driveTime := 904;counterVal := 7;Status := 16\#02;
Warnings := 16 \# 00;
```

```
Error := 16\#00;
magnetCoil := FALSE;CsCtrl := FALSE;Goln_HMI := FALSE;GoOut\_HMI := TRUE;GoFesa := FALSE;" Error_ #" [0] := FALSE;
" E r r o r # " [1] : = FALSE;
Warning [0] := FALSE;
\text{Warning} [1] := FALSE;
\text{Warning} [2] := FALSE;
Warning [3] := FALSE;
\text{Warning} [4] := \text{FALSE};Warning [5] := FALSE;
Warning [6] := FALSE;
State [0] := FALSE;State [1] := \text{TRUE};State [2] := FALSE;State [3] := FALSE;State [4] := FALSE;
timeDifference_Out := T#544MS;
time \text{Difference\_IN} := T#1S_264\text{MS};Outside To Inside. Trigger := FALSE:Outside T o Inside. STOP := FALSE;Outside ToInside. Difference Time := T#544MS;
Outside Tolnside. StartTime := DT#2015-06-08-15:36:20.499;
Outside Tolnside. StopTime := DT#2015-06-08-15:36:21.043;Outside Tolnside . HM_Trigger\_Start := FALSE;Outside T of inside . HM_Trigger\_Stop := FALSE;Outside To Inside. Flank_Start := FALSE;Outside Tolnside. Flank-Stop := FALSE;Inside ToOutside. Trigger := TRUE;
\begin{aligned} \text{InsideToOutside}. \text{STOP} \ := \ \text{TRUE}; \end{aligned}Inside ToOutside. DifferentceTime := T#1S_264MS;Inside ToOutside. StartTime := DT#2015-06-08-15:36:26.227;
Inside ToOutside. StopTime := DT#2015-06-08-15:36:27.491;Inside ToOutside.HM_Trigger_Star := TRUE;Inside ToOutside.HM_Trigger\_Stop := TRUE;Inside ToOutside.Flank_S tart := FALSE;Inside ToOutside.Flank-Stop := FALSE;Hu bz h l er_Instance. Trigger := FALSE;
Hubz h ler_Instance.counterVal := 7:
Hubz hler_Instance.counterWarning_Val2 := FALSE;
Hubz hler_Instance.counterWarning_Val1 := FALSE;
Hubz hler_Instance.MerkerH be := 7;
Hu b z h l e r _I n s t a n c e .MERKERN := FALSE;
```
#### END DATA BLOCK

The values in this file can be edited at any time.

The next section describes how to assign a pneumatic actuator, that has already been stored on the hard drive, to the location "YR07DF2".

## 2 How to implement an actuator that is saved on a local or network folder

Before you can assign a drive from the local storage to a new location you have to edit the .db-file with a text editor of your choice (e.g. Notepad++).

- 1. Open the .db-file that you want to use.
- 2. Change the line between "VERSION" and "BEGIN" from the last location (e.g. "YR11DF3") to "YR07DF2". See the following example:

Before:

. . . . . .

```
DATA BLOCK "FAIR SN11"
\{ S7_Optimized_Access := 'FALSE' \}VERSION : 0. 1
"YR11DF3"
BEGIN
EPI := FALSE;. . .
. . .
After:
DATA BLOCK "FAIR SN11"
\{ S7_Optimized_Access := 'FALSE' \}VERSION : 0. 1
"YR07DF2"
BEGIN
EPI := FALSE;
```
In case you also want to change the drives counter value, you only need to modify the number in the following line:

```
. . .
Hubzaehler_Instance.MerkerHuebe := 164; //Change only the number
. . .
```
- 3. Save the file and close the editor.
- 4. In Step 7 go back to the function "callDrives".
- 5. Select the instance DB of the FB where you want to change the drive.
- 6. Write down the drives DB number, in our case 102.
- 7. Right click  $\rightarrow$  delete (Figure 4).

2 HOW TO IMPLEMENT AN ACTUATOR THAT IS SAVED ON A LOCAL OR NETWORK FOLDER

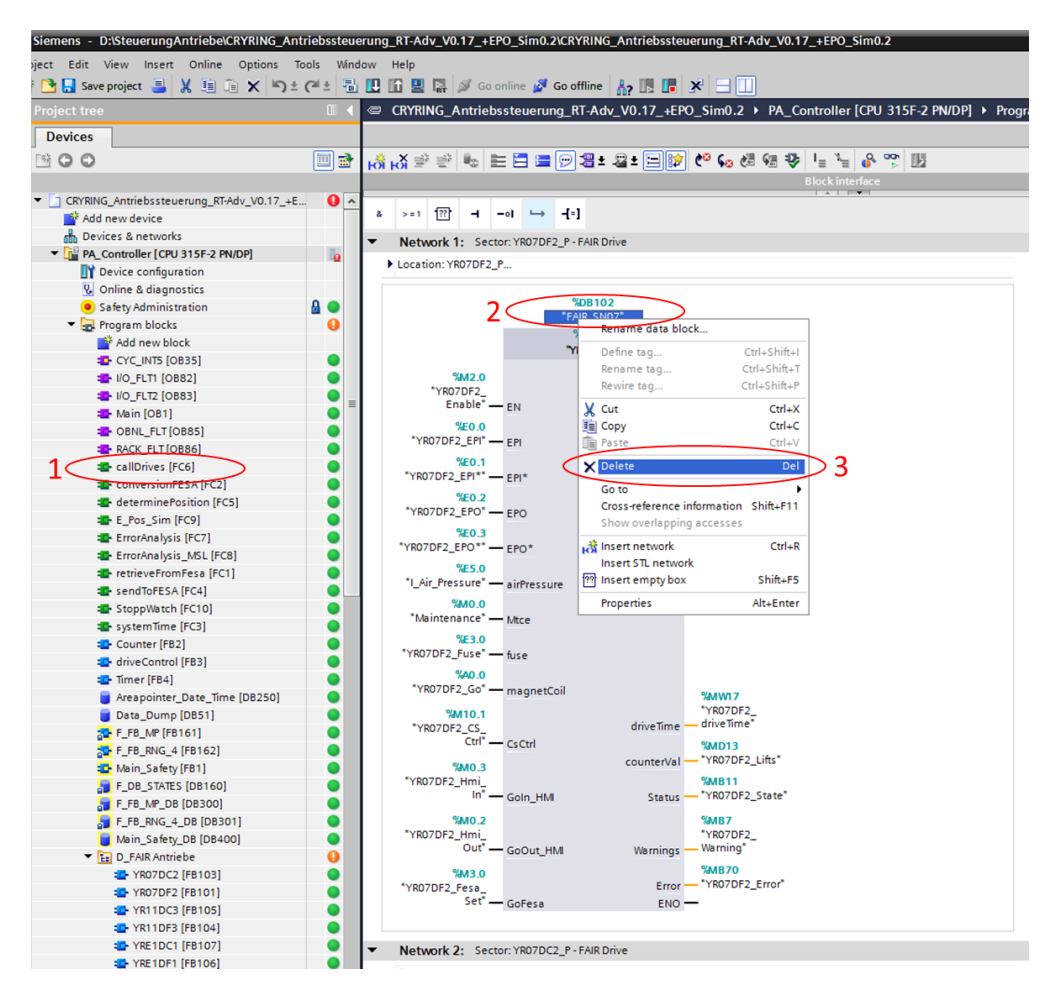

Figure 4: Delete instance DB

- 8. Delete it also from the project (There should appear three red question marks on top of the FB instead of the drives serial number).
- 9. Go to the project tree  $\rightarrow$  External source files  $\rightarrow$  add new external file  $\rightarrow$  select the new drive  $(.db$ -file)  $\rightarrow$  Open.
- 10. Right click on the added file  $\rightarrow$  "Generate blocks from source" (Figure 5). The DB is now available in the project tree.

2 HOW TO IMPLEMENT AN ACTUATOR THAT IS SAVED ON A LOCAL OR NETWORK FOLDER

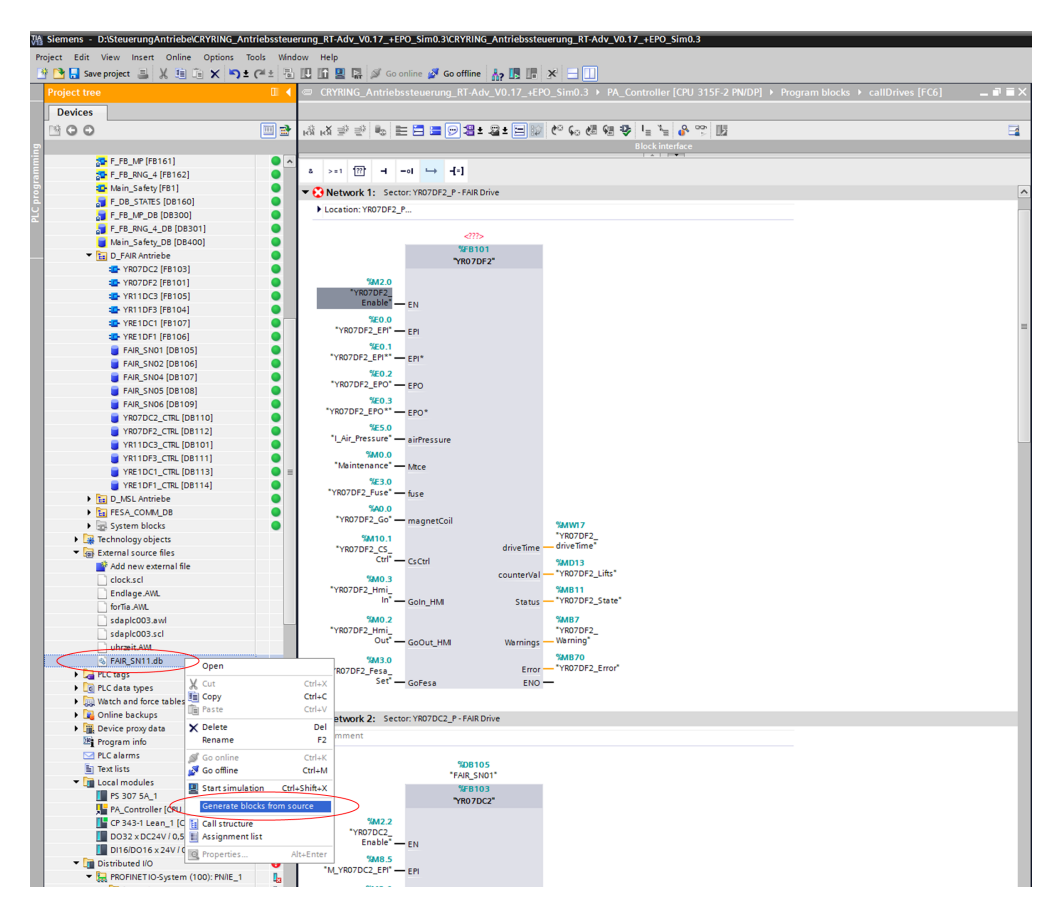

Figure 5: Generate DB from source

- 11. Select the DB  $\rightarrow$  right click  $\rightarrow$  properties. Under "General" choose "manual" and change the drives number to 102 (Figure 6).
- 12. Press "OK"

| Project Edit View Insert Online Options Tools Window Help          | 7% Siemens - D:/SteuerungAntriebelCRYRING_Antriebssteuerung_RT-Adv_V0.17_+EPO_Sim0.3\CRYRING_Antriebssteuerung_RT-Adv_V0.17_+EPO_Sim0.3 |                        |                                                                 |                                                                                                    |                                                                              |
|--------------------------------------------------------------------|----------------------------------------------------------------------------------------------------|------------------------|-----------------------------------------------------------------|----------------------------------------------------------------------------------------------------|------------------------------------------------------------------------------|
| 19 Phing seve project コメヨコ× りょび 日田田県 ダ Gootine ダ Cooffine あ旧訳 ※ 日田 |                                                                                                    |                        |                                                                 |                                                                                                    |                                                                              |
| Project tre                                                        |                                                                                                    |                        |                                                                 | CRYRING Antriebssteuerung RT-Adv V0.17 +EPO Sim0.3 > PA Controller (CPU 315F-2 PN/DP) > Program blocks > callDrives [FC6] | <b>ALCOHOL:</b><br>CRYRING Antriebssteuerung RT-Adv V0.17 +EPO Sim0.3 > Devi |
| <b>Devices</b>                                                     |                                                                                                    |                        |                                                                 |                                                                                                    | Topology view d                                                              |
| <b>1900</b>                                                        | 레 주 유 년 년 <b>후 타 3·4 원 대 국 1월 2 1월 2 1월 2 1</b> 월 3 일 3 2 3 3 3<br>回路                                                                   |                        |                                                                 |                                                                                                    | ■ 田 电±<br>$\Box$                                                             |
|                                                                    |                                                                                                    |                        |                                                                 | <b>Block Interface</b>                                                                                                    |                                                                              |
| - Till PA Controller (CPU 315F-2 PN/DP)                            |                                                                                                    |                        |                                                                 |                                                                                                    |                                                                              |
| Device configuration                                               |                                                                                                    |                        |                                                                 |                                                                                                    | <b>PA_Controller</b><br>Switch_1                                             |
| <b>V</b> Online & diagnostics                                      | Retwork 1: Sector: YR07DF2_P - FAIR Drive                                                                                               |                        |                                                                 |                                                                                                    | CPU 31SF-2 PNL<br>SCALANCE X005                                              |
| Safety Administration                                              | F Location: YR07DF2_P                                                                                                    |                        |                                                                 |                                                                                                    |                                                                              |
| - Rogram blocks                                                    |                                                                                                    |                        |                                                                 |                                                                                                    |                                                                              |
| Add new block                                                      |                                                                                                    | $\omega$               |                                                                 |                                                                                                    |                                                                              |
| CYC_INTS [OB35]                                                    |                                                                                                    | <b>SFB101</b>          |                                                                 |                                                                                                    |                                                                              |
| <b>B</b> #0_FLTI [OBB2]                                            |                                                                                                    | "YR07DF2"              |                                                                 |                                                                                                    |                                                                              |
| # #0 FLT2 [OBB3]                                                   |                                                                                                    |                        | <b>EAIR SN11 [DB102]</b>                                        |                                                                                                    |                                                                              |
| <b>E</b> Main [OB1]                                                | <b>TM2.0</b><br>YR070F2                                                                                                    |                        |                                                                 |                                                                                                    |                                                                              |
| OBNL_FLT[OB85]                                                     | Enable <sup>4</sup> - EN                                                                                                    |                        | General                                                         |                                                                                                    |                                                                              |
| <b>B</b> RACK_FLT [OB86]                                           | 520.0                                                                                                    |                        | General                                                         |                                                                                                    |                                                                              |
| <b>ED</b> callDrives (FC6)                                         | "YR070F2_ER" - ERI                                                                                                    |                        | Information                                                     | General                                                                                                    |                                                                              |
| ConversionFESA [FC2]                                               | 550.1                                                                                                    |                        | Time stamps                                                     |                                                                                                    |                                                                              |
| <b>ID</b> determine Position (PCS)                                 | "YR070F2_EPI"" - EPI*                                                                                                    |                        | Compilation                                                     | Name: FAIR SN11                                                                                                    |                                                                              |
| the E. Pos. Sim (PC9)                                              |                                                                                                    |                        | Protection                                                      | Type: DB                                                                                                    | Instance DB of YR070F2 [FB101]                                               |
| The Emonitoshysis (PC7)                                            | <b>NEO.2</b><br>"YR07DF2_EPO" - FPO                                                                                                    |                        | Attributes                                                      |                                                                                                    |                                                                              |
| <b>E</b> EmorAnalysis_MSL [FC8]                                    |                                                                                                    |                        |                                                                 | Language: DB                                                                                                    |                                                                              |
| <b>E</b> retrieveFromFesa [FC1]                                    | <b>160.3</b><br>"YR07DF2_EPO""-FPO"                                                                                                    |                        |                                                                 | Number: 102                                                                                                    | 面                                                                            |
| SendToFESA [FC4]                                                   |                                                                                                    |                        |                                                                 | a manual                                                                                                    |                                                                              |
| StoppVlatch (FC10)                                                 | <b>NES.0</b><br>"LAir_Pressure" - airPressure                                                                                           |                        |                                                                 | automatic                                                                                                    |                                                                              |
| SystemTime [FC3]                                                   |                                                                                                    |                        |                                                                 |                                                                                                    |                                                                              |
| Counter [FB2]                                                      | O.OMC<br>"Maintenance" - More                                                                                                    |                        |                                                                 |                                                                                                    |                                                                              |
| driveControl [FB3]                                                 |                                                                                                    |                        |                                                                 |                                                                                                    |                                                                              |
| Timer [FB4]                                                        | 563.0<br>"YR07DF2_Fuse" - fuse                                                                                                    |                        |                                                                 |                                                                                                    |                                                                              |
| Areapointer_Date_Time [08250]                                      |                                                                                                    |                        |                                                                 |                                                                                                    |                                                                              |
| Data Dump (DBS1)                                                   | 540.0                                                                                                    |                        |                                                                 |                                                                                                    |                                                                              |
| SP F_FB_MP (FB161)                                                 | "YR07DF2_Go" - magnetColl                                                                                                    |                        |                                                                 |                                                                                                    |                                                                              |
| 20 F_FB_RNG_4 [FB162]                                              | <b>SM10.1</b>                                                                                                    |                        |                                                                 |                                                                                                    |                                                                              |
| Main_Safety [FB1]                                                  | "YR07DF2_CS                                                                                                    | driveTim               |                                                                 |                                                                                                    |                                                                              |
| F_DB_STATES [DB160]                                                | $Cor - CxCor1$                                                                                                    |                        |                                                                 |                                                                                                    |                                                                              |
| F_FB_MP_DB [DB300]                                                 | <b>State of</b>                                                                                                    | counterVil             |                                                                 |                                                                                                    |                                                                              |
| F_FB_RNG_4_DB [OB301]                                              |                                                                                                    |                        |                                                                 |                                                                                                    |                                                                              |
| Main_Safety_DB [DB4CO]                                             |                                                                                                    |                        |                                                                 |                                                                                                    |                                                                              |
| - In D. FAR Antriebe                                               | Cross-references<br>General                                                                                                    | Compile                |                                                                 |                                                                                                    |                                                                              |
| ED YR07DC2 [FB103]                                                 | <b>O</b> A <b>O</b> Show all messages                                                                                                   |                        |                                                                 |                                                                                                    |                                                                              |
| THE YROTOF2 [FB101]                                                |                                                                                                    | 同                      |                                                                 |                                                                                                    |                                                                              |
| <b>E</b> YR11DC3 [FB105]                                           |                                                                                                    |                        |                                                                 |                                                                                                    |                                                                              |
| THE YR11DF3 [FB104]                                                | Path.                                                                                                    | Description            |                                                                 |                                                                                                    |                                                                              |
| THE YRE1DC1 [FB107]                                                | C v External source files                                                                                                    |                        |                                                                 |                                                                                                    |                                                                              |
| <b>ED</b> YRE1DF1 [FB106]                                          | $\bullet$<br>* FAR.SN11.db                                                                                                    |                        |                                                                 |                                                                                                    |                                                                              |
| FAIR_SNO1 [DB105]                                                  | ø<br>$\mathbf{v}$                                                                                                    | Generating block       |                                                                 |                                                                                                    |                                                                              |
| FAIR SNO2 [DB106]                                                  | Row 000017<br>А                                                                                                    | Parameter 'counte      |                                                                 |                                                                                                    |                                                                              |
| <b>B</b> FAIR_SNO4 [DB107]                                         | <b>Row 000055</b><br>Δ                                                                                                    | Parameter 'Hubzih      |                                                                 |                                                                                                    |                                                                              |
| FAIR_SNOS [DB108]                                                  | <b>Row 000058</b><br>в.                                                                                                    | Parameter 'Hubzih      |                                                                 |                                                                                                    |                                                                              |
| <b>BLEASE SHOP (DB109)</b>                                         | <b>Row 000059</b>                                                                                                    | Parameter 'Hubzih      |                                                                 |                                                                                                    | Cancel Cancel                                                                |
| FAIR_SN11 [DB102]                                                  | ۰<br>Interface                                                                                                    | The data type Bool     |                                                                 |                                                                                                    |                                                                              |
| VR07DC2_CTRL [DB110]                                               | ø                                                                                                    | Block could not be con |                                                                 |                                                                                                    |                                                                              |
| VR070F2_CTRL [DB112]                                               | $\bullet$                                                                                                    |                        | 2 errors, 0 warnings: Import of FAR_SN11.db failed. Please che. | 11:06:29 AM                                                                                                    |                                                                              |
| YR11DC3_CTRL [DB101]                                               |                                                                                                    |                        |                                                                 |                                                                                                    |                                                                              |

Figure 6: Change DB number

13. Drag the DB from the project tree and drop it on the question marks over the FB (Figure 7)

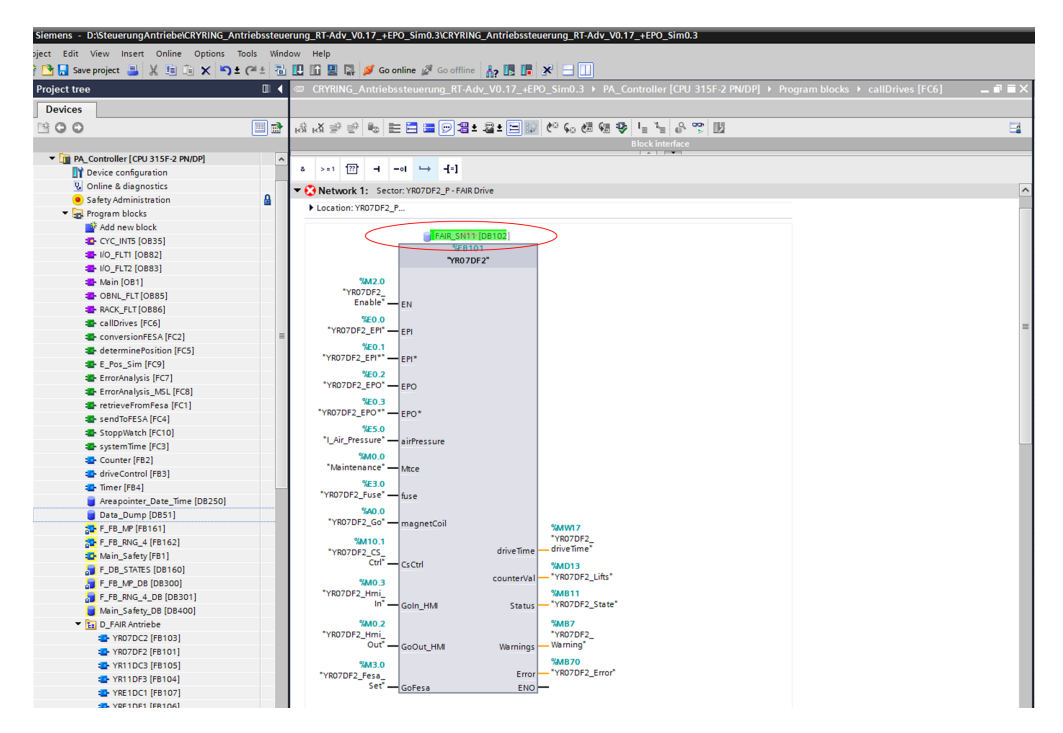

Figure 7: Drag DB over FB

14. Compile only the software changes (Figure 8)

| <b>Project tree</b>                                                  | $\Box$<br>CRYRING Antriebssteuerung RT-Adv V0.17 +EPO Sim0.3 ▶ PA Controller [CPU 315F-2 PN/DP] ▶ Program blocks ▶ callDrives [FC6] | - 8 E X |
|----------------------------------------------------------------------|----------------------------------------------------------------------------------------------------|---------|
| <b>Devices</b>                                                       |                                                                                                    |         |
| 图00                                                                  | 回量<br>제 주 상 남 - [ 수 5 전 5 전 에 대 1-2 - 15 0 달 드 트 이 늘 날 수 3. 16                                                                      | $\Box$  |
|                                                                      | <b>Block interface</b>                                                                                                    |         |
| CRYRING_Antriebssteuerung_RT-Adv_V0.17_+EPO                          |                                                                                                    |         |
| Add new device                                                       | $> 1$ $\sqrt{77}$<br>$-1$ $-1$ $-1$ $-1$<br>a.                                                                                      |         |
| <b>Devices &amp; networks</b>                                        | Network 1: Sector: YR07DF2_P - FAIR Drive                                                                                           |         |
| PA_Controller [CPU                                                   |                                                                                                    |         |
| Open<br><b>TT</b> Device configure<br>Open in new editor             | tion: YR07DF2_P                                                                                                    |         |
| <b>V.</b> Online & diagnos<br>Open block/PLC data type               | F7                                                                                                    |         |
| Safety Administr                                                     | %DB102                                                                                                    |         |
| Cut<br>The Program blocks                                            | "FAIR_SN11"<br>$Ctrl + X$                                                                                                    |         |
| <b>TH</b> Copy<br>Add new bloc                                       | $Ctrl + C$<br><b>%FB101</b>                                                                                                    |         |
| <b>Faste</b><br>CYC_INT5 [OB                                         | "YRO7DF2"<br>$Ctrl + V$                                                                                                    |         |
| IIIO_FLT1 [OB8 X Delete                                              | Del<br><b>5M2.0</b>                                                                                                    |         |
| Rename<br><b>E</b> I/O_FLT2 [OBS                                     | 'YRO7DF2<br>F <sub>2</sub>                                                                                                    |         |
| Go to topology view<br>Main [OB1]                                    | Enable <sup>4</sup> - EN<br>2                                                                                                    |         |
| <b>E</b> OBNL_FLT [Of <sub>n</sub> <sup>5</sup> , Go to network view | <b>%EO.O</b>                                                                                                    |         |
| <b>E</b> RACK_FLT [OB<br>Compile                                     | YRO7DF2 EPI <sup>*</sup> - FPI<br>Hardware and software (only changes)                                                              |         |
| <b>E</b> callDrives [PG<br>Download to device                        | Hardware (only changes)                                                                                                    |         |
| <b>E</b> conversionFE<br><b>Backup from online device</b>            | Hardware (rebuild all)                                                                                                    |         |
| determinePo:<br>Go online                                            | $Ctrl+K$<br>3<br>Software (only changes)                                                                                            |         |
| E_Pos_Sim [F] & Go offline                                           | $Ctrl + M$<br>Software (rebuild all blocks)                                                                                         |         |
| ErrorAnalysis<br><b>V.</b> Online & diagnostics                      | $Ctrl + D$                                                                                                    |         |
| ErrorAnalysis<br>Snapshot of the monitor values                      | D7DF2_EPO** - EPO*                                                                                                    |         |
| retrieveFrom<br>Apply snapshot values as start values >              | <b>%E5.0</b>                                                                                                    |         |
| sendToFESA                                                           | Air_Pressure" - airPressure                                                                                                    |         |
| Start simulation<br>StoppWatch [                                     | Ctrl+Shift+X<br><b>C.OME</b>                                                                                                    |         |
| SystemTime   60 Compare                                              | Maintenance" - Mtce<br>¥                                                                                                    |         |
| Counter [FB2]<br>Cross-references                                    | %53.0<br>F11                                                                                                    |         |
| to driveControl<br><b>El Call structure</b>                          | 07DF2_Fuse" - fuse                                                                                                    |         |
| Timer [FB4]<br><b>Ell</b> Assignment list                            | %A0.0                                                                                                    |         |
| Areapointer_                                                         | YR07DF2_Go" - magnetCoil<br><b>%MWI7</b>                                                                                            |         |
| $=$ Print<br>Data_Dump [                                             | Ctrl+P<br>"YR07DF2<br><b>%M10.1</b>                                                                                                 |         |
| Print preview<br><b>ST-F_FB_MP</b> [FB]                              | drive Time'<br>drive Time<br>YR07DF2_CS_                                                                                            |         |
| Export module labeling strips<br><b>SOF F_FB_RNG_4</b>               | Ctrl" - CsCtrl<br><b>%MD13</b>                                                                                                    |         |
| <b>E-</b> Main_Safety   @ Properties                                 | "YRO7DF2_Lifts"<br>counterVal<br><b>E.OMS</b><br>Alt+Enter                                                                          |         |
| F_DB_STATES [DB160]                                                  | RO7DF2_Hmi<br><b>%MB11</b>                                                                                                    |         |
| F_FB_MP_DB [DB300]                                                   | -"YRO7DF2_State"<br>In" - Goln_HM<br><b>Status</b>                                                                                  |         |
| F_FB_RNG_4_DB [DB301]                                                | <b>%MO.2</b><br><b>WMB7</b>                                                                                                    |         |
| Main_Safety_DB [DB400]                                               | "YR07DF2_Hmi_<br>"YR07DF2                                                                                                    |         |
| <b>En D</b> FAIR Antriebe                                            | Out" - GoOut_HM<br>Warning"<br>Warnings ·                                                                                           |         |
| <b>E-YRO7DC2</b> [FB103]                                             | <b>%MB70</b><br>%M3.0                                                                                                    |         |
| <b>E-YRO7DF2</b> [FB101]                                             | Error - "YR07DF2_Error"<br>"YRO7DF2 Fesa                                                                                            |         |
| <b>E-YR11DC3 [FB105]</b>                                             | Set <sup>"</sup> - GoFesa<br>$ENO$ –                                                                                                |         |
| <b>ME VOLLDED (ERLOA)</b>                                            |                                                                                                    |         |

Figure 8: Compile the software changes

15. Load them to the PLC-Controller and reinitialize the DB.

# List of Figures

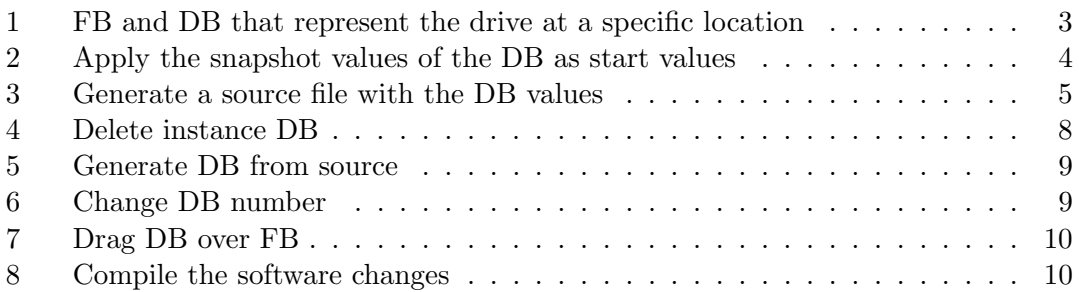

# References

# Acronyms

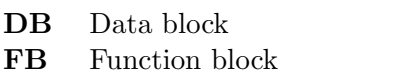

PLC Programmable Logic Controller